# SNMP 기본 기능 문제 해결

# 목차

소개 요구 사항 사전 요구 사항 사용되는 구성 요소 표기 규칙 가장 일반적인 오류 트러블슈팅 관련 정보

# 소개

이 문서에서는 SNMP(Simple Network Management Protocol) 및 디바이스에서 SNMP 기능을 테스 트하는 방법에 대해 설명합니다.

# 요구 사항

# 사전 요구 사항

SNMP 프로토콜 및 NMS(Network Management System) 서버와의 통신에 대해 알고 있는 것이 좋 습니다.

# 사용되는 구성 요소

이 문서의 정보는 다음 소프트웨어 및 하드웨어 버전을 기반으로 합니다.

• SNMP

• Cisco WS-C3650-12X48UZ

이 문서의 정보는 특정 랩 환경의 디바이스를 토대로 작성되었습니다. 이 문서에 사용된 모든 디바 이스는 초기화된(기본) 컨피그레이션으로 시작되었습니다. 현재 네트워크가 작동 중인 경우 모든 명령의 잠재적인 영향을 미리 숙지하시기 바랍니다.

# 표기 규칙

문서 규칙에 대한 자세한 내용은 [Cisco 기술 팁 표기 규칙을 참고하십시오.](https://www.cisco.com/c/ko_kr/support/docs/dial-access/asynchronous-connections/17016-techtip-conventions.html)

# 가장 일반적인 오류 트러블슈팅

1. 오류 메시지: "%SNMP-3-RESPONSE\_DELAYED: "Any OID"의 GetNext를 처리하는 중입니다."

GetNext of ciscoMgmt.810.1.2.1.1 (24004 msecs)

#snmp-server view TESTV3 ciscoMgmt.810 excluded

#snmp-server view TESTV3 internet included

#### SNMPv3의 경우

snmp-server view cutdown ciscoMgmt.810 excluded -->>> The Idea is to exclude the OID causes the issue, however, please read out what is the function of the OID that that is excluded.

---> In this scenario ciscoMgmt.810.1.2.1.1 is the OID causes the issue.

\*May 24 01:31:12.477: %SNMP-3-RESPONSE\_DELAYED: processing GetNext of ciscoMgmt.810.1.2.1.1

\*May 24 01:31:36.486: %SNMP-3-RESPONSE\_DELAYED: processing GetNext of ciscoMgmt.810.1.2.1.1

\*May 24 01:32:00.503: %SNMP-3-RESPONSE\_DELAYED: processing GetNext of ciscoMgmt.810.1.3.1.1

\*May 24 01:32:24.515: %SNMP-3-RESPONSE\_DELAYED: processing GetNext of ciscoMgmt.810.1.3.1.1

\*May 24 01:32:48.528: %SNMP-3-RESPONSE\_DELAYED: processing GetNext of ciscoMgmt.810.1.3.1.1

\*May 24 01:33:12.537: %SNMP-3-RESPONSE\_DELAYED: processing GetNext of ciscoMgmt.810.1.3.1.1

디바이스에서 SNMP 컨피그레이션을 확인합니다. SNMPv2의 경우 다음과 같이 표시되어야 합니

snmp-server community TAC2 RO --> If multiple communities are added to device.

snmp-server view cutdown iso included

### 컨피그레이션 모드의 일부 행:

snmp-server community TAC1 RO

snmp-server view TESTV3 iso include

snmp-server community TAC2 RO view cutdown RO

snmp-server community TAC1 RO view cutdown RO

#snmp-server group TestGroupV3 v3 auth read TESTV3

### SNMPv2의 경우

SNMPv3의 경우

(24008 msecs)

(24012 msecs)

(24008 msecs)

(24016 msecs)

(24012 msecs)

(24012 msecs)

(24008 msecs) 문제 해결 방법:

다.

디바이스의 컨피그레이션 모드를 시작하고 SNMP 컨피그레이션에 보기를 추가하여 변경합니다.

#snmp-server user cisco TestGroupV3 v3 auth md5 ciscorules priv des56 cisco123

### #snmp-server group TestGroupV3 v3 priv write TESTV3 2. "SNMP 플래시 캐시로 인한 높은 CPU 사용률" 오류 메시지.

#show processes cpu sorted

CPU utilization for five seconds: 99%/0%; one minute: 22%; five minutes: 18%

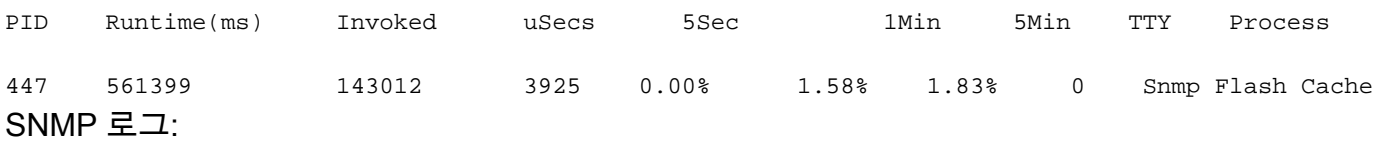

 %SYS-2-SIGPENDING: 프로세스 91 -Process= "Snmp 플래시 캐시", ipl= 0, pid= 91에 여러 신호 가 전송됩니다.

888888888888888888888888888888888888888888888898878889

625424254283314655456532533533772205363424335694492379

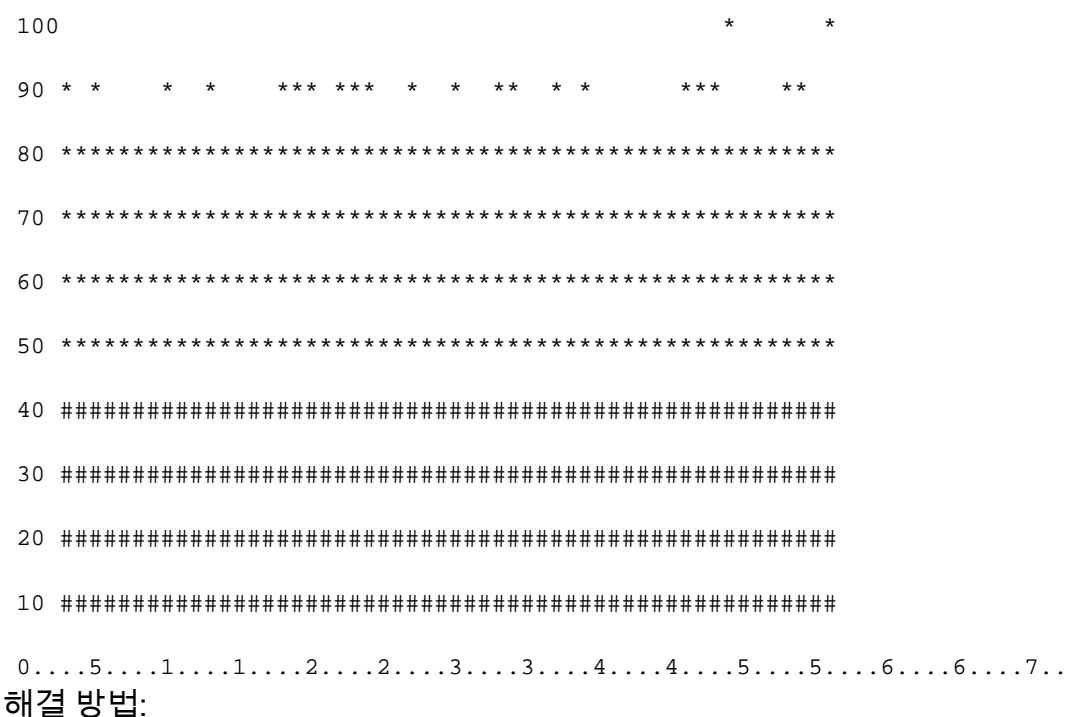

플래시 MIB 데이터 수집 프로세스는 기본적으로 비활성화되어 있습니다. snmp mib flash cache 명 령을 사용하여(다시 로드 후) 활성화하면 경우에 따라 CPU가 높게 나타날 수 있습니다.

대신, 컨피그레이션 모드에서 #no snmp mib flash cache 명령을 사용합니다.

## 또는 다음 EEM 스크립트를 설치합니다.

event manager applet SNMP authorization bypass

event syslog pattern "SYS-5-RESTART"

action 11 cli command "enable"

action 12 cli command "conf t"

action 13 cli command "no snmp mib flash cache"

action 14 cli command "end"

3. 오류 메시지: "%SNMP-3-INPUT\_QFULL\_ERR:입력 큐가 꽉 차서 패킷이 삭제되었습니다."

대기열 전체 오류의 가능한 원인은 장치 또는 문제를 일으키는 특정 OID에 대한 과도한 폴링일 수 있습니다. 이를 완화하려면 먼저 디바이스가 많이 폴링되었는지 확인합니다.

이렇게 하려면 다음 명령을 실행합니다.

B02#show snmp stats oid

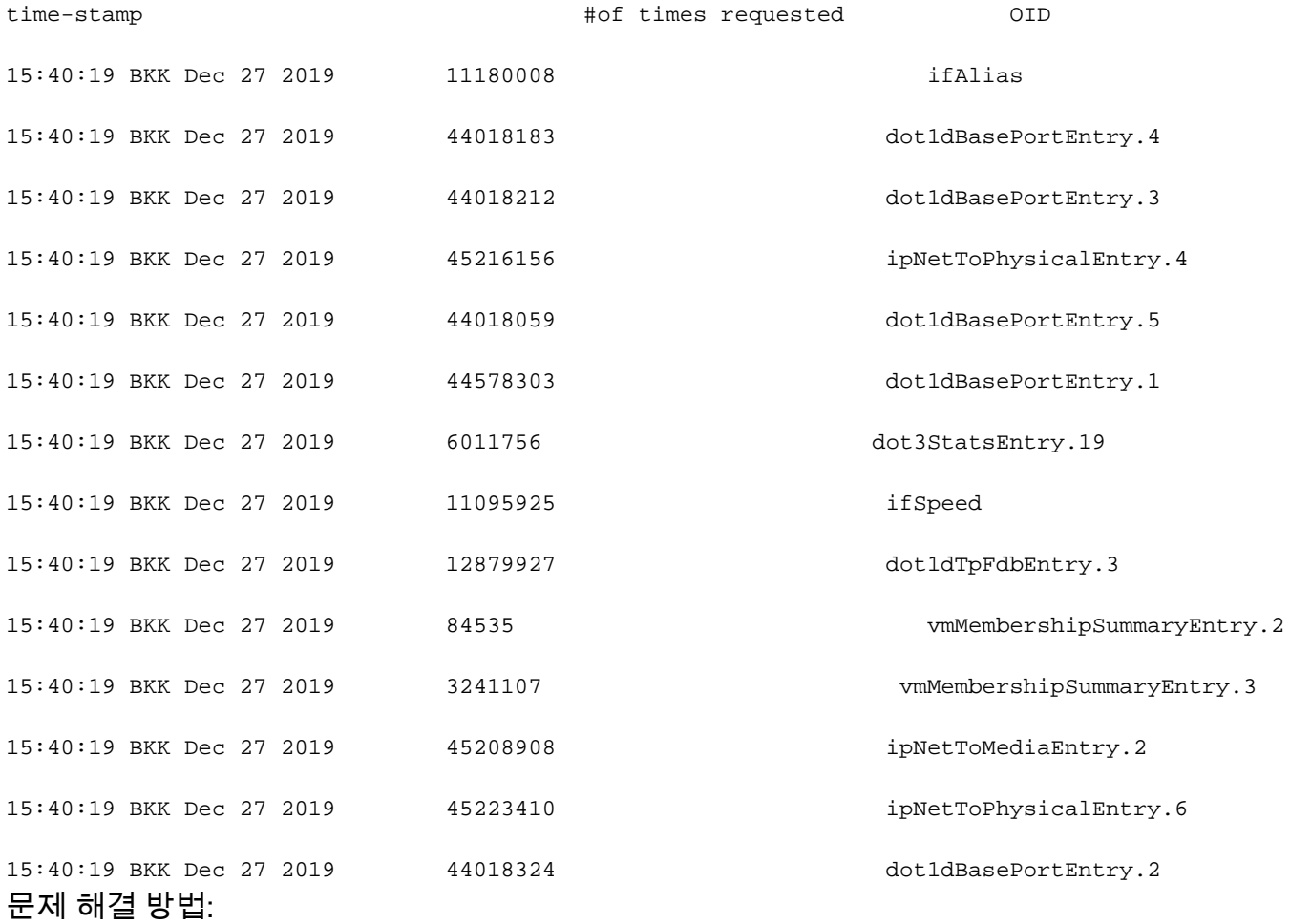

NMS의 설정을 변경하고 디바이스의 폴링 간격을 줄여야 합니다. 폴링 간격이 줄어들면 대기열 전 체 오류를 완화해야 합니다. 그렇지 않은 경우 문제의 원인이 되는 OID를 확인해야 합니다. 문제의 원인이 되는 OID를 찾고 문제를 해결하려면 앞서 언급한 오류 메시지 1을 참조하십시오.

4. 오류 메시지: "SNMP 엔진으로 인해 CPU 사용률이 높음"

문제 파악:

라우터가 클라이언트에 의해 폴링될 때 높은 CPU가 발생하고, 이는 높은 CPU가 발생할 때 #show process cpu <sorted> 명령을 사용하여 확인할 수 있습니다. SNMP 엔진 프로세스가 모든 CPU 리

### 소스를 사용한다는 것을 볼 수 있습니다.

#show processes cpu sorted

CPU utilization for five seconds: 99%/0%; one minute: 22%; five minutes: 18%

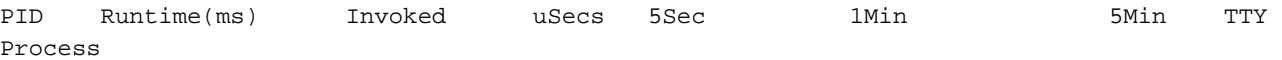

189 1535478456 697105815 2202 88.15% 13.40% 8.74% 0 SNMP ENGINE 문제가 있는 OID로 인해 높은 CPU가 다른 OID보다 느려지며, 클라이언트가 이 OID를 요청할 때 약간의 시간 초과가 발생할 수 있습니다. 대부분의 방법은 더 느린 답을 제공하는 OID를 찾으려고 시도합니다. 이는 CPU가 높아질 가능성이 가장 높기 때문입니다. OID가 식별되면 오류를 완화하기 위해 해당 OID를 잠글 수 있습니다.

참고: 여기에 나열된 방법 중 문제의 원인이 되는 OID를 식별하는 데 도움이 되는 방법이 없으 면 TAC에서 케이스를 여십시오.

#### 방법 1. show snmp stats oid 명령을 사용합니다.

show snmp stats oid 명령은 폴링된 마지막 OID를 표시합니다. 타임스탬프를 순서대로 표시합니다 . 목표는 느리게 응답한 OID를 식별하는 것입니다. 이 명령은 클라이언트가 폴링하는 MIB를 더 자 주 찾으려는 경우에도 유용합니다.

#show snmp stats oid

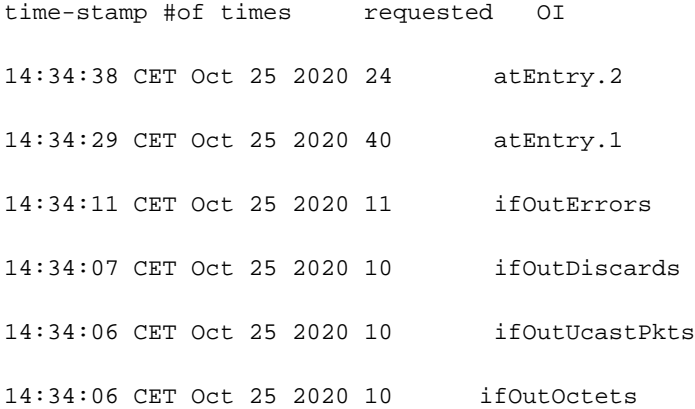

14:34:05 CET Oct 25 2020 10 ifInUnknownProtos Entry.1을 계산하는 데 18초가 걸렸다는 것을 알 수 있습니다. 이는 CPU가 이 데이터를 계산하기 위 해 통화 중이었음을 나타냅니다.

방법 2. SNMP 클라이언트를 확인합니다.

디바이스에서 높은 CPU 사용량을 담당하는 OID를 찾으려면 snmpwalk NMS 서버의 디바이스에 연 결하고 출력을 확인합니다. 다른 OID보다 느리게 응답하는 OID는 CPU 사용률이 높은 OID일 수 있 습니다.

문제 해결 방법:

디바이스에서 SNMP 컨피그레이션을 확인합니다. SNMPv2의 경우 다음과 같아야 합니다.

- [Cisco 기술 지원 및 다운로드](https://www.cisco.com/c/ko_kr/support/index.html)
- [SNMP](/content/en/us/td/docs/optical/15000r/dwdm/configuration/guide/b_snmp.html)

# 관련 정보

snmp-server view cutdown OID \_causes\_the issue\_is \_to\_excluded excluded -->>> The Idea is to exclude the OID causes the issue, however, please read out what is the function of the OID that we are about to exclude.

snmp-server view cutdown iso included

### snmp-server community TAC2 RO view cutdown RO 컨피그레이션 모드에서 다음 행을 추가합니다.

snmp-server community TAC1 RO view cutdown RO

### • SNMPv2의 경우

#snmp-server user cisco TestGroupV3 v3 auth md5 ciscorules priv des56 cisco123 디바이스의 컨피그레이션 모드를 시작하고 SNMP 컨피그레이션에 보기를 추가하여 변경합니다.

#snmp-server group TestGroupV3 v3 auth read TESTV3

snmp-server view TESTV3 iso include

### • SNMPv3의 경우

snmp-server community TAC2 RO --> If multiple communities are added to snmp.

snmp-server community TAC1 RO

이 번역에 관하여

Cisco는 전 세계 사용자에게 다양한 언어로 지원 콘텐츠를 제공하기 위해 기계 번역 기술과 수작업 번역을 병행하여 이 문서를 번역했습니다. 아무리 품질이 높은 기계 번역이라도 전문 번역가의 번 역 결과물만큼 정확하지는 않습니다. Cisco Systems, Inc.는 이 같은 번역에 대해 어떠한 책임도 지지 않으며 항상 원본 영문 문서(링크 제공됨)를 참조할 것을 권장합니다.